# **Mirage Configuration and Customization**

- 1 [Introduction](#page-0-0)
- 2 [Configuration Parameters](#page-0-1)
- 3 [Technical Features](#page-0-2)
	- 3.1 [Look & Feel](#page-0-3)
	- 3.2 [Structural enhancements for easier customization.](#page-0-4)
	- 3.3 [Enhanced Performance](#page-1-0)
- 4 [Troubleshooting](#page-1-1)
	- 4.1 [Errors using HTTPS](#page-1-2)

### <span id="page-0-0"></span>Introduction

Mirage is a new XMLUI theme, added in DSpace 1.7 by [@mire.](http://www.atmire.com) The code was mainly developed by Art Lowel. The main benefits of Mirage are:

- Clean new look and feel.
- $\bullet$ Increased browser compatibility. The whole theme renders perfectly in today's modern browsers (Internet Explorer 7 and higher, Firefox, Safari,
- Chrome, ...)
- Easier to customize. Enhanced Performance

## <span id="page-0-1"></span>Configuration Parameters

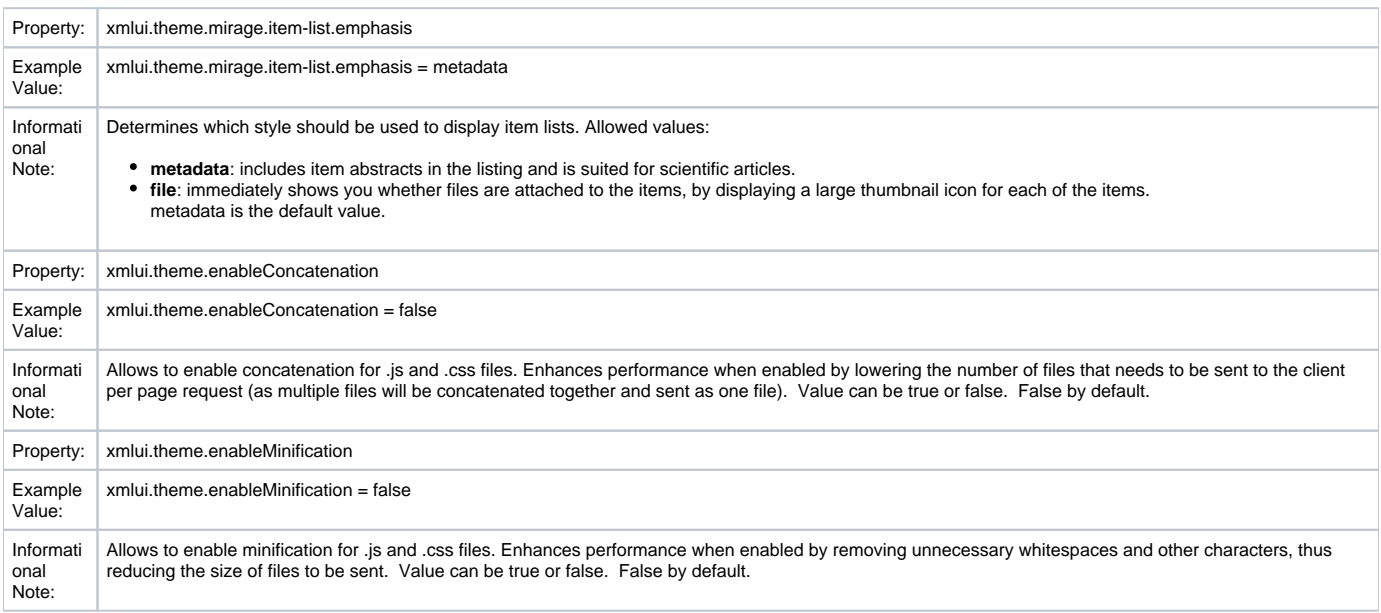

## <span id="page-0-2"></span>Technical Features

#### <span id="page-0-3"></span>**Look & Feel**

- The Simple Item Display underwent a full redesign to provide visitors with a clearer overview of available metadata and associated files. **Item list views** can now be displayed in two distinct different styles. Switching between these styles is possible with the new dspace.cfg
- parameter 'xmlui.theme.mirage.item-list.emphasis'
	- The **'metadata'** list style includes item abstracts in the listing and is suited for scientific articles.
	- The **'file'** list style immediately shows you whether files are attached to the items, by displaying a large thumbnail icon for each of the items.

#### <span id="page-0-4"></span>**Structural enhancements for easier customization.**

- **Based on the new restructured dri2xhtml base templates**. Templates in the theme, overriding the new base templates, are located in the same folder hierarchy to ensure full transparency.
- **Automated browser feature detection** for improved browser compatibility.
	- In other themes, user agent detection is used to identify which browser version your user is using. Based on the result of this detection, the theme would use a different cascaded style sheet (CSS) to render a compatible page for the visitor. This approach has 2 major issues:
		- User agent detection isn't very reliable
		- Maintaining these different CSS files is a maintenance nightmare for developers, especially when using features from newer browsers.
- Mirage applies two novel techniques to resolve these issues
	- For compatibility with older Internet Explorer browsers, conditional comments give the body tag a class corresponding to the [version of IE](http://paulirish.com/2008/conditional-stylesheets-vs-css-hacks-answer-neither/)
		- [modernizr](http://www.modernizr.com/) is used to detect which css features are available in the user's browser. This way you can target all browsers that support a certain feature using css classes, and rules affecting the same element can be put together in the same place for all browsers.
- **CSS files are now split up according to function** instead of browser. **style.css** will now fit most needs for customization. Following additional CSS files are included, but will rarely need to be changed:
	- **reset.css** ensures that browser-specific initializations are being reset.
	- **base.css** contains a few base styles
	- **helper.css** contains helper classes to deal with specific functionality.
	- **handheld.css and print.css** enable you to define styles for handheld devices and printing of pages.
- **jQuery and jQueryUI are included by default**. To avoid conflicts the authority control javascript has been rewritten to use jQuery instead of Prototype and Script.aculo.us.

#### <span id="page-1-0"></span>**Enhanced Performance**

- **Concatenation and [Minification](http://en.wikipedia.org/wiki/Minification_%28programming%29) techniques** for css and js files.
	- The IncludePageMeta has been extended to generate URL's to the concatenated version of all css files using the same media tag.
	- The ConcatenationReader has been created to return concatenated and minified versions of the css and js files.
	- Once js and css files have been minified and concatenated, they are being properly cached. As a result, the minification and concatenation operations only need to happen once, and do not include performance overhead.
	- Caution: when minification is enabled, all code-comments will be removed. This could be a problem for comments containing copyright notices, so for files with those comments you should disable minification by adding '?nominify' after the url e.g.
	- <map:parameter name="javascript" value="lib/js/jquery-ui-1.8.5.custom.min.js?nominify"/> Disabled by default, these features need to be enabled in the configuration using the properties 'xmlui.theme.enableConcatenation' and 'xmlui.theme.enableMinification'
	- These features can be enabled for other themes as well, but will require an alteration of the theme's sitemap.
- Javascript references are included at the bottom of the page instead of the top. This optimizes page load times in general.

### <span id="page-1-1"></span>**Troubleshooting**

#### <span id="page-1-2"></span>**Errors using HTTPS**

DSpace 1.7.0 ships with a hardcoded http:// link for JQuery, causing problems for users running 1.7.0 Mirage on HTTPS. While awaiting the implementation of this fix in an upcoming release, you can solve in the following file: **lib/core/page-structure.xsl**, **addJavascript** template. In this file, you will need to **replace**

```
<script type="text/javascript" src="http://ajax.googleapis.com/ajax/libs/jquery/1.4.2/jquery.min.js">&#160;<
/script>
```
#### with

```
 <script type="text/javascript">
             <xsl:text disable-output-escaping="yes">var JsHost = (("https:" == document.location.protocol) ? 
"https://" : "http://");
            document.write(unescape("%3Cscript src='" + JsHost + "ajax.googleapis.com/ajax/libs/jquery/1.4.2
/jquery.min.js' type='text/javascript'%3E%3C/script%3E"));</xsl:text>
        </script>
```
Thanks Peter Dietz for providing this fix. Note: This issue is resolved in 1.7.1